# Supersonic

### **The router**

Firstly, your fibre network provider has either already installed or will soon install an Optical Network Terminal (ONT) to enable your fibre network at home. This should be positioned in a central point of your home near a power supply, close to your devices, to ensure maximum Wi-Fi coverage.

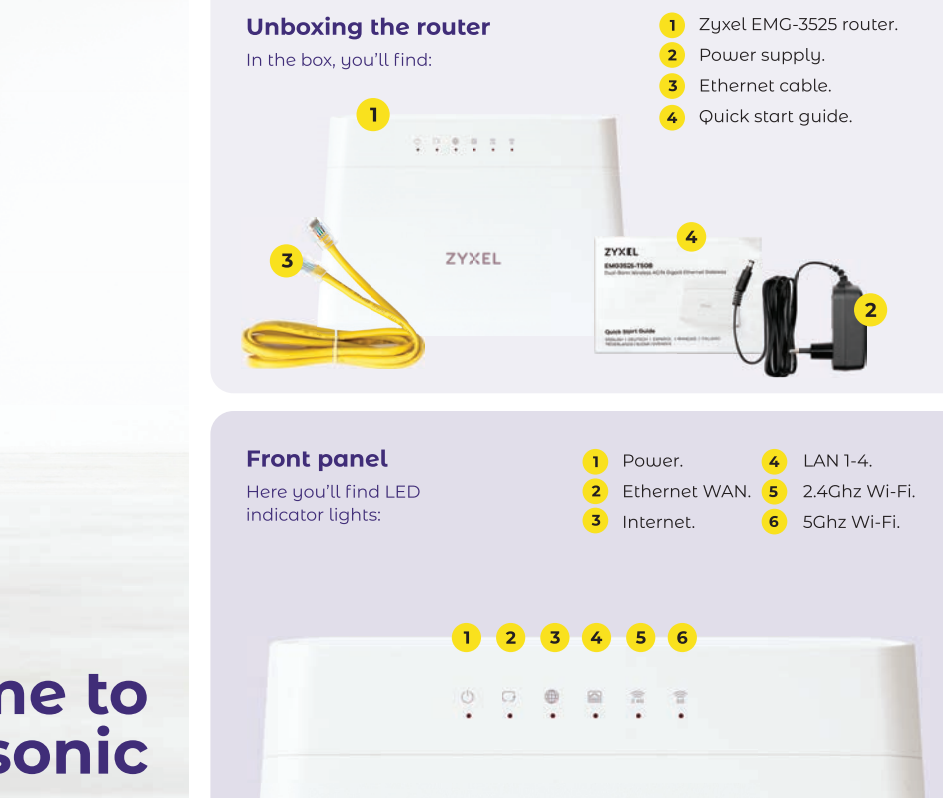

# **Welcome to** supersonic

Home Fibre set-up guide

### **Back panel**

These are buttons, ports and connectors:

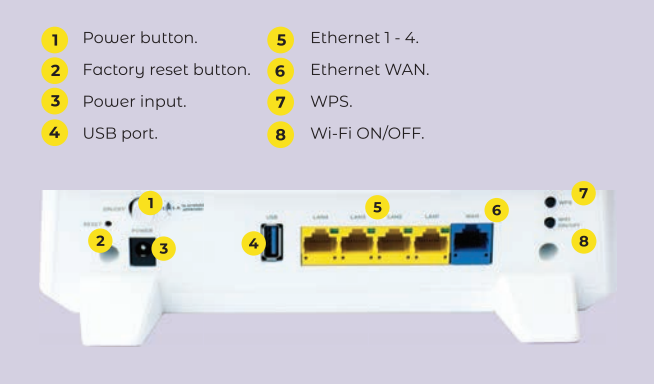

ា

### **Information** sticker

You may want to take a picture before plugging in and setting up for easy reference.

- Default Wi-Fi SSID (network name) and wireless key (password).
- $\vert$  2 Default admin username and password.
- 3) Default Wi-Fi QR code for quick set up from your phone.
- Default router IP address.  $\mathbf{z}$

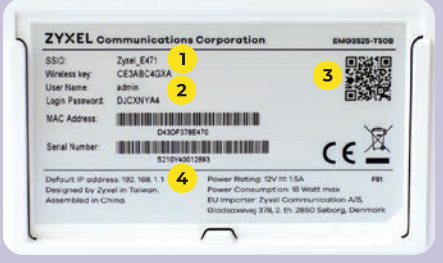

## **Getting connected**

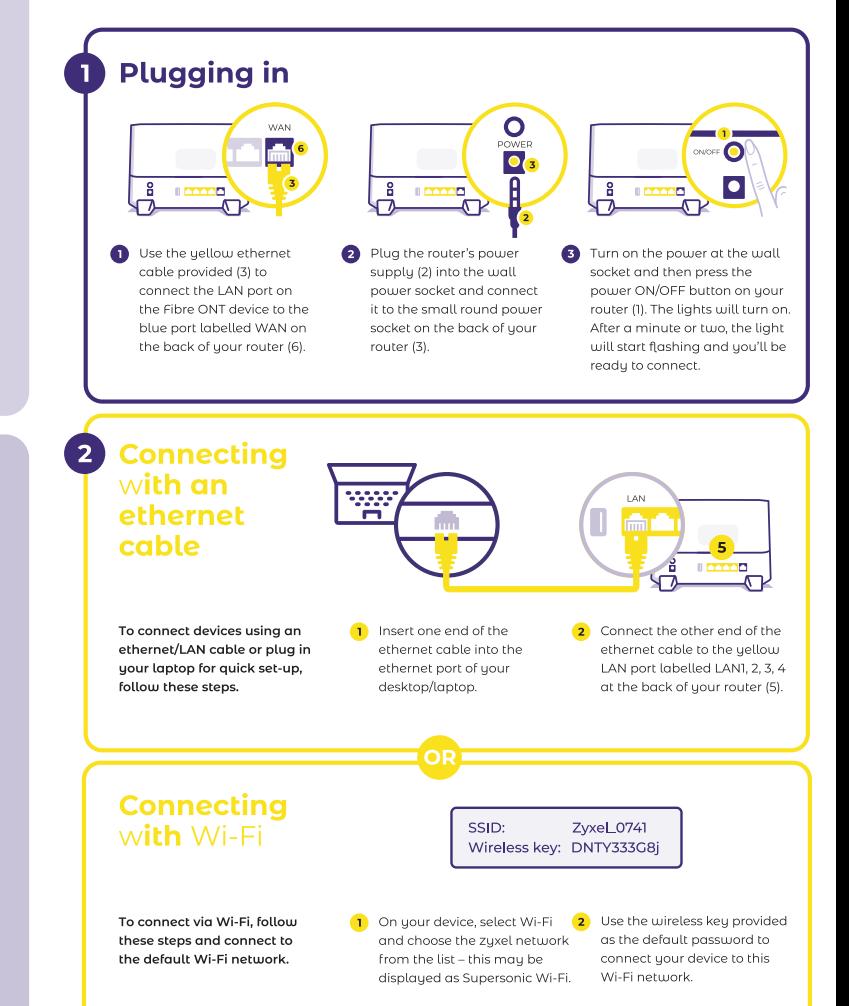

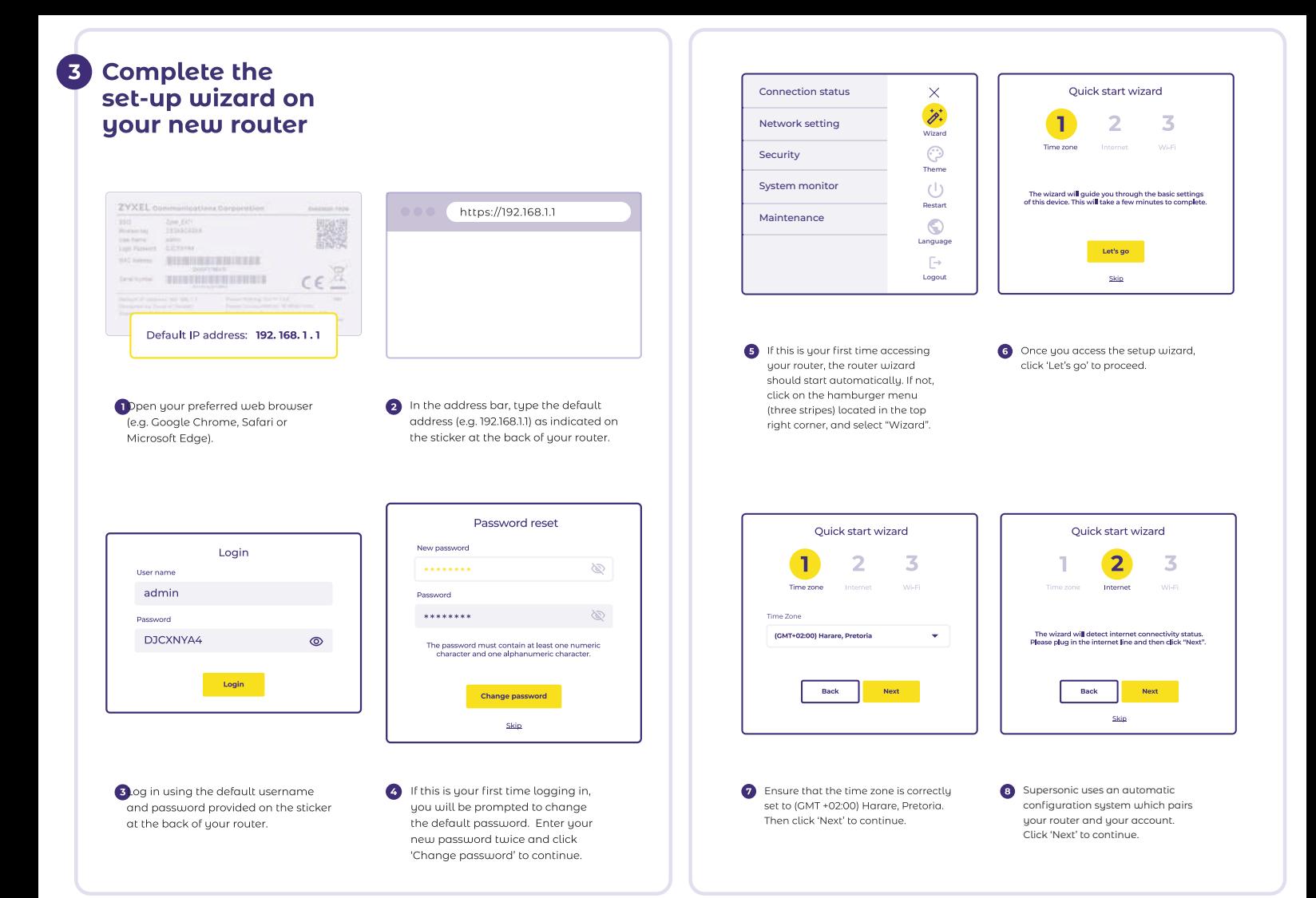

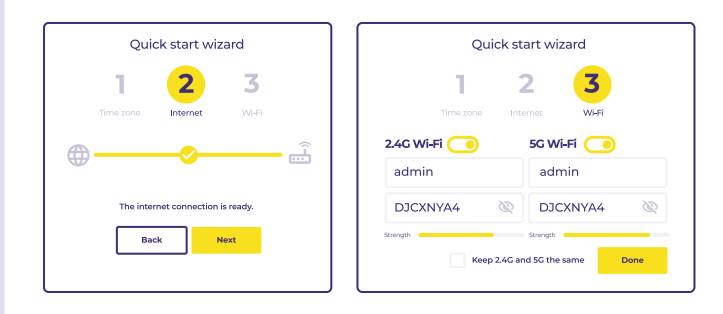

- After the connection is complete, click 'Next' to proceed.
- The wizard will provide you with default Wi-Fi settinas that you can either change or leave as is. When uou are finished, click 'Done'.

If you don't see

two ticks, contact

0861 787 377

for assistance.

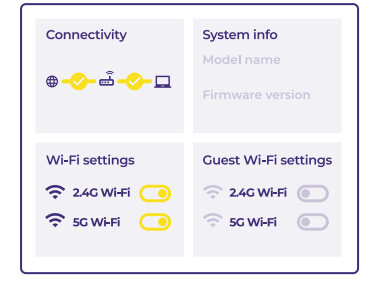

Once you are back on the status screen, and everything is working correctly, you should see two ticks in the connectivity block.

## **Getting more help**

#### & How to self-service

We offer a user-friendlu self-service portal, ClientZone, where you can view your services, report connection interruptions, and access your invoices and statements with ease. Simply visit our website at clientzone.supersonic.co.za/register/.

### <sup>®</sup> Having trouble connecting

 $\bullet$ Perform a speed test via **supersonic.co.za/speed-test/**. Make sure to run the test with your PC/laptop connected to the router via an ethernet/LAN cable to eliminate any potential Wi-Fi interference.

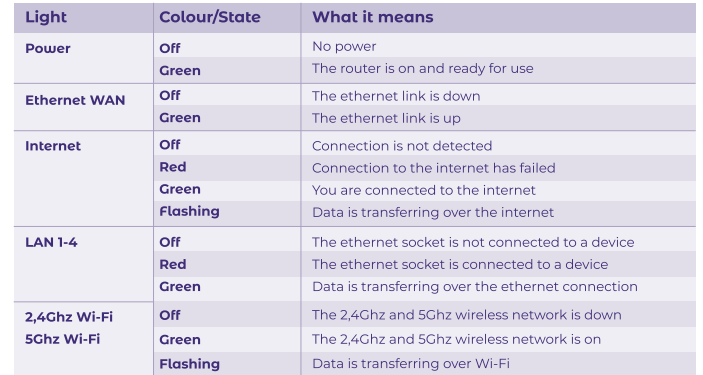

If the Zyxel device does not turn on or the LED indicator lights do not behave as expected, please check the cables, and make sure you've switched your router on at the back and at the wall socket. If the problem persists, you can perform a reboot of the Zyxel router by unplugging the power plug for 10-15 seconds and then plugging it back in.

### <sup>2</sup>% Get in touch

We are committed to providing you with the highest standard of support and service reliability. Here are the various ways to reach one of our Supersonic Customer Support

 $\odot$ WhatsApp 060 068 7377 Client Care Line 0861 787 377

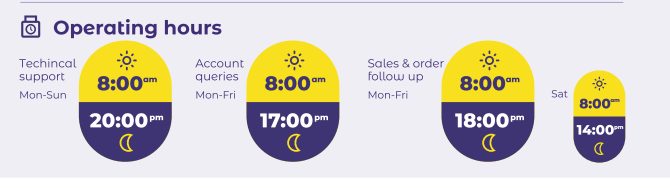

### Supersonic